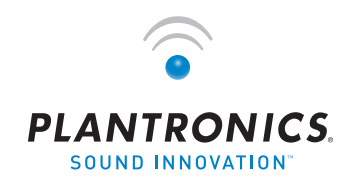

 $\Rightarrow$  (e) • •  $\Rightarrow$  用户指南

# Plantronics VOYAGER™ 510-USB

蓝牙®耳机系统

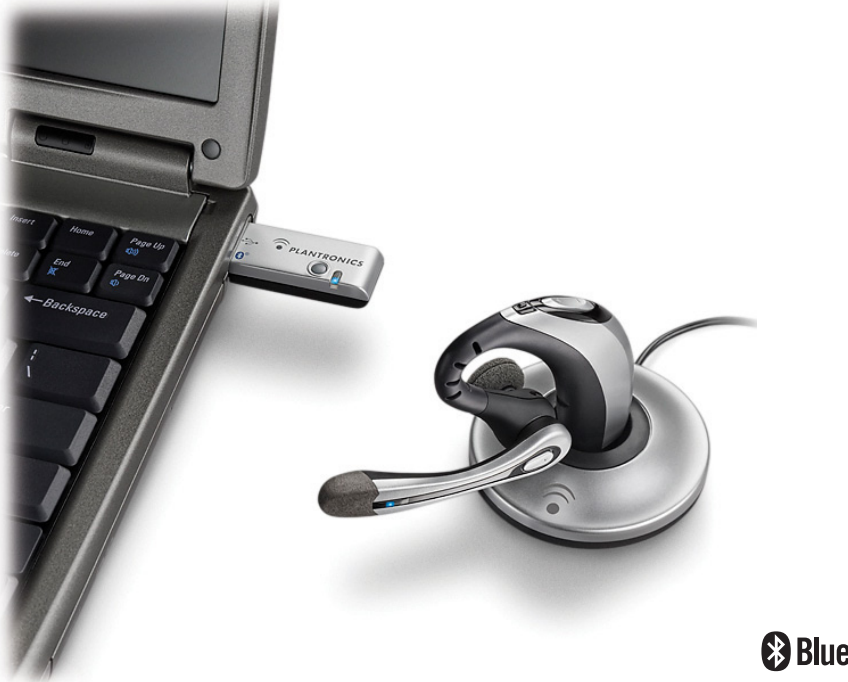

**Bluetooth**<sup>®</sup>

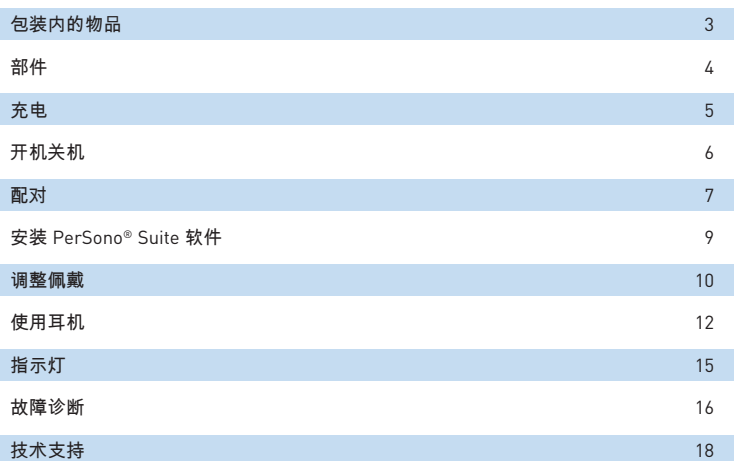

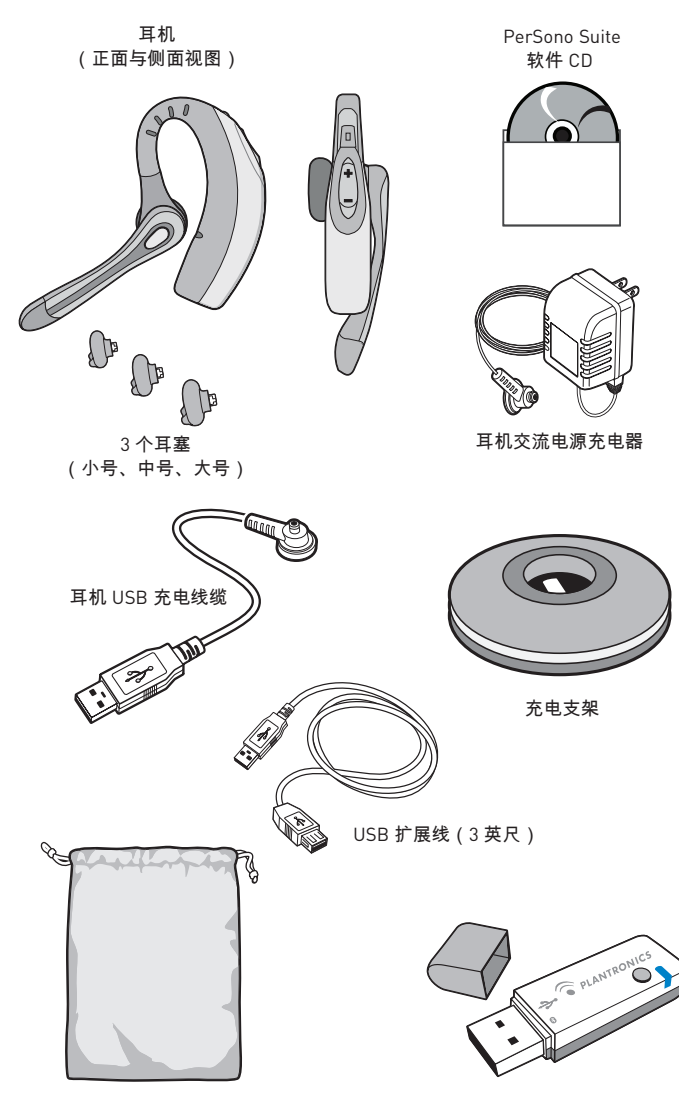

便携套

USB 蓝牙适配器

# 在线注册您的产品

访问 **www.plantronics.com/productregistration** 并在线注册您的产品,以便我们能够为您 提供尽可能最佳的服务和技术支持。

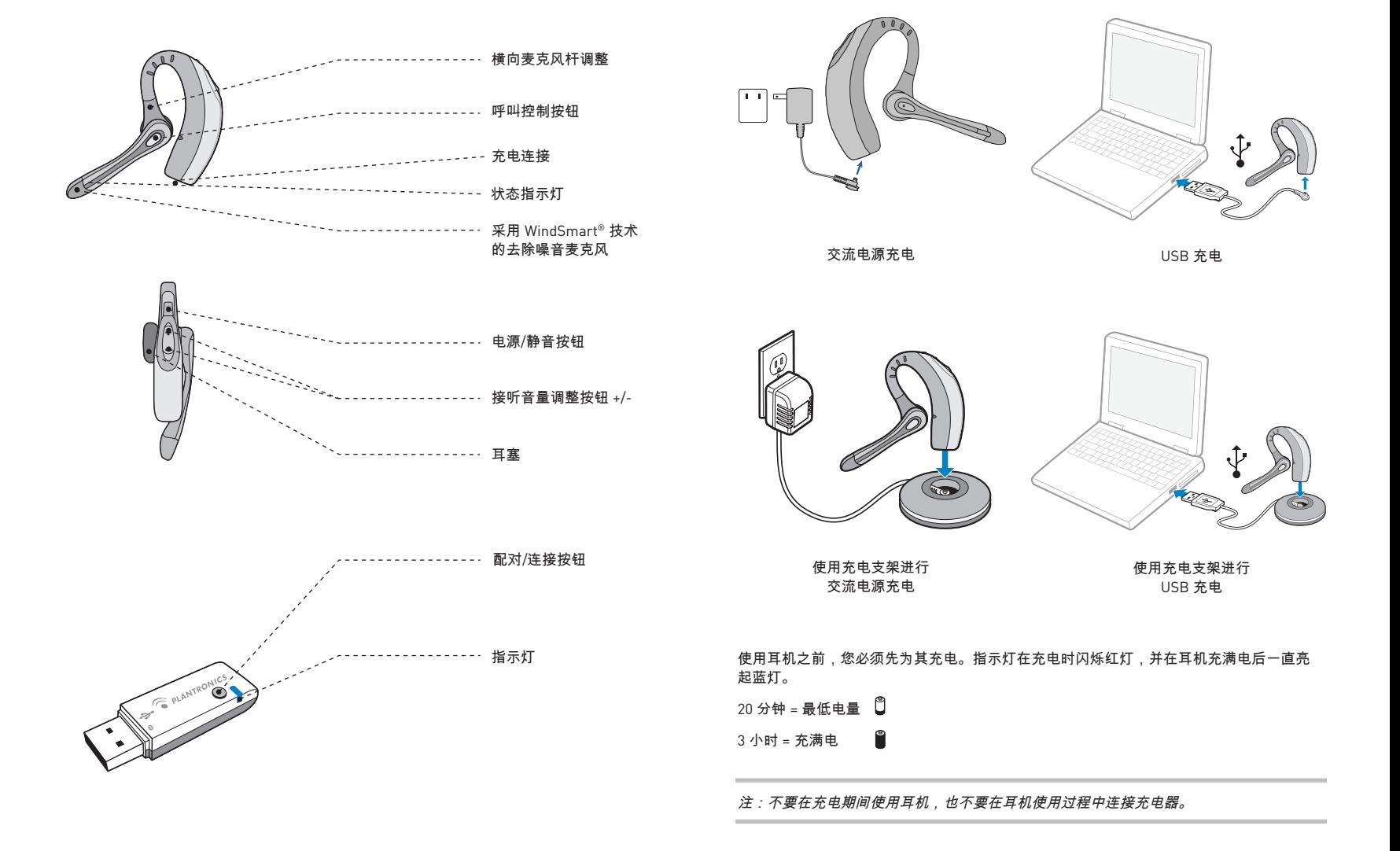

# 开启**/**关闭耳机

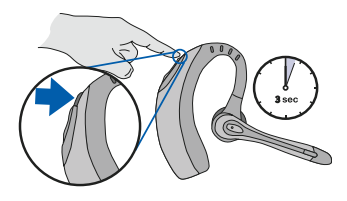

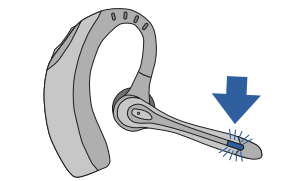

按住电源/静音按钮并保持三秒钟,即可开 启或关闭耳机。

耳机开启之后,指示灯将闪烁蓝灯。 电池电量变低时,指示灯将闪烁红灯。

#### 开启或关闭 **USB** 蓝牙适配器

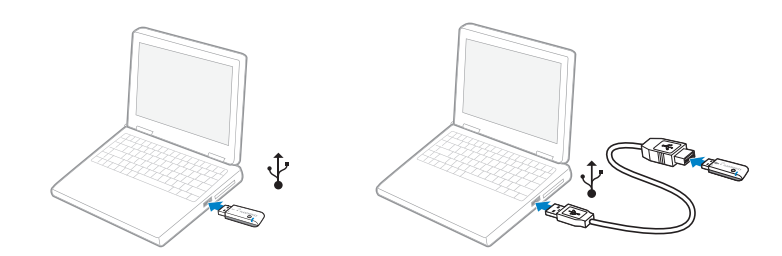

USB 蓝牙适配器在插入电脑的 USB 端口时自动开启。如果电脑上的 USB 端口不方便插接, 则可以使用 USB 扩展线。

注:*USB* 蓝牙适配器在开启之后,将自动激活用于当前配对的耳机。

# 将耳机与蓝牙手机配对

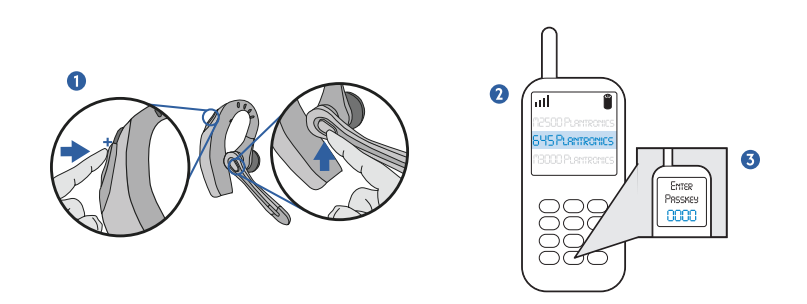

初次使用耳机之前,您必须将其与蓝牙手机或设备配对。确保耳机已充满电。有关对手机之 外的蓝牙设备进行设置和配对的说明,请参阅您的蓝牙设备用户指南。

开启这两个设备。

- 1. 同时按下接听音量调整按钮的 + 号一 端(调大音量)以及通话控制按钮。 当指示灯开始闪烁红灯和蓝灯时,松 开按钮。
- 2. 当耳机闪烁红灯和蓝灯时,使用手 机菜单搜索蓝牙设备,然后选择"510 Plantronics"。
- 3. 在提示输入密码时,输入 0000。配对 成功时,耳机将闪烁蓝灯。

#### 将耳机与 **USB** 蓝牙适配器配对

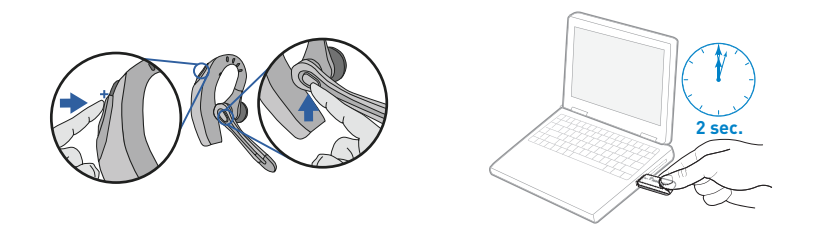

注:耳机与 *USB* 蓝牙适配器在出厂时已相互配对。但是如果您是单独购买的 *USB* 蓝牙适配 器,或者希望将另一部耳机用于现有的适配器,则必须对它们进行配对。

开启耳机。将 USB 蓝牙适配器插入电脑的 USB 端口。

- 1. 同时按下耳机接听音量调整按钮 + (调大音量)和通话控制按钮。 当指示灯开始闪烁红灯和蓝灯时, 松开按钮。
- 2. 捏压 USB 蓝牙适配器配对/连接按钮并 保持至少 2 秒钟,直至适配器闪烁红灯 和蓝灯并开始与您的蓝牙耳机配对。

注:在手动配对 *USB* 适配器时,请务必小心。不要用力按压。请用两根手指*"*捏压*"*而不是按 压适配器,以免损坏适配器或 *USB* 端口。

### 安装 **PerSono Suite** 软件

Plantronics PerSono Suite 软件在您的蓝牙耳机与电脑上的兼容网络电话应用程序之间提供 了链接。PerSono Suite 软件使您可以通过耳机通话控制按钮,远程检测并应答/结束来自网 络电话应用程序的呼叫。

此外,PerSono Suite 还提供了一些基本配置以及关于系统的状态信息。有关详情,请参阅 第 12 页。

在 www.plantronics.com/SoftphoneCompatibility 上查看 PerSono Suite 兼容性列表,了解关于网 络电话兼容性的最新信息。如果 PerSono Suite 目前不支持您的网络电话,请参阅第 12 页。

- 1. 插入 CD 之后,进入 PerSono Suite 主屏幕,然后单击"安装 PerSono Suite 软件"。
- 2. 您的网络电话可能需要您选择希望使用哪种音频设备。有关详情,请参阅网络电话的 文档。

注:*USB* 蓝牙适配器在安装之后,将变成电脑中的默认音频设备。您可以在 *Windows®* 操作 系统中, 通过"控制面板"中的"声音和音频设备"选项来手动设置首选项。

注:安装之后,我们建议您将 *PerSono Suite* 设置为在启动 *Windows®* 操作系统的同时启动。 有关详情,请参阅第 *10* 页。

#### 系统托盘图标

安装软件之后,四个系统托盘图标的其中一个将出现在屏幕底部的托盘栏中,表示耳机与 PerSono Suite 的通讯状态。

- :未检测到耳机
	- :检测到耳机,但是没有与 USB 蓝牙适配器的收音机链接
	- :检测到耳机,与 USB 蓝牙适配器的收音机链接已激活
- :检测到耳机,与 USB 蓝牙适配器的收音机链接已锁定

#### 配置和状态

右键单击耳机系统托盘图标,然后选择"选项"。这样将打开 PerSono Suite"基本选项" 和"当前状态"屏幕。

有关 PerSono Suite 软件的详细使用说明,请参阅应用程序的联机帮助。

# 插入新耳塞

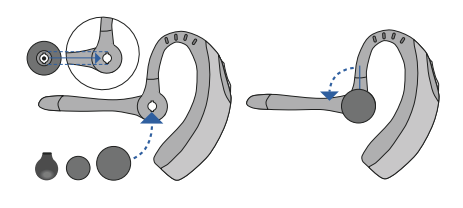

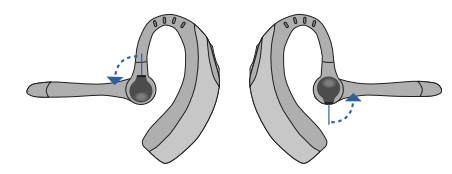

#### 佩戴耳机

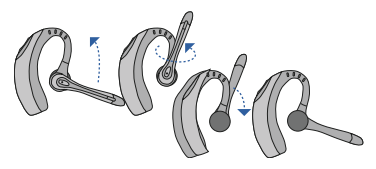

如图所示横向和纵向转动麦克风,选择左耳或右耳佩戴方式。图中所示为从右耳佩戴改为 左耳佩戴。按反方向执行此过程,即可从左耳佩戴改为右耳佩戴。

# 更换耳塞

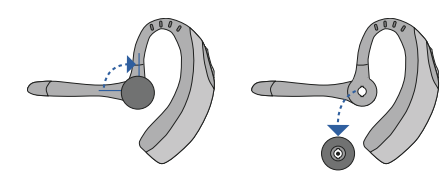

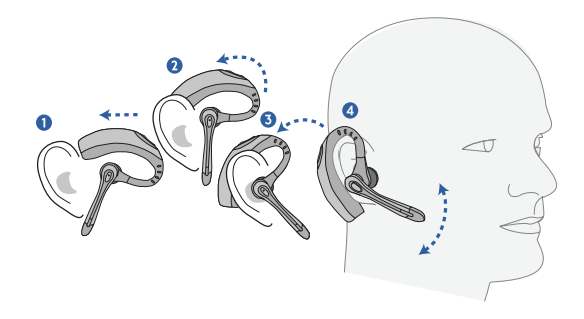

将耳机滑到耳廓上方,并戴在耳后。向耳内轻轻按动,将其戴紧。调整麦克风位置,使其 朝向您的嘴部。

#### 使用耳机

#### 使用网络电话上的 **PerSono Suite** 应答**/**结束**/**拨出呼叫

要拨打电话,只需通过软电话应用程序拨打号码。

要应答或结束通话,请按下通话控制按钮。

在使用 PerSono Suite 时, 耳机与 USB 蓝牙适配器之间的收音机链接只有在通话期间才会 激活。这是默认设置,目的在于保持耳机的电池使用时间。但是,您也许希望在不通话时也 使收音机链接保持激活,以便能够听到其它音频源,例如 PC 上的流式音频。您可以通过两 种方式来锁定收音机链接:

注:如果长时间锁定收音机链接,可能会大大缩短耳机的待机和通话时间。

对于与 **PerSono Suite** 不兼容的网络电话

在 www.plantronics.com/SoftphoneCompatibility 上查看 PerSono Suite 兼容性列表,了解 关于网络电话兼容性的最新信息。

如果 PerSono Suite 目前不支持您的网络电话,则不能通过耳机实现远程检测和应答/结束通 话功能。按下耳机上的通话控制按钮只会打开和关闭提供音频的收音机链接,您必须通过网 络电话来接听呼叫。

#### 使用手机应答**/**结束**/**拨出呼叫

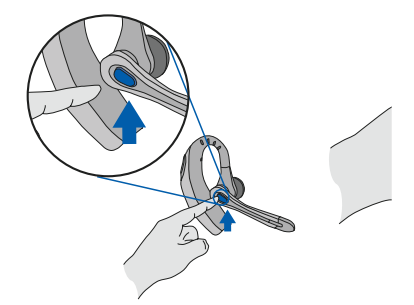

要应答或结束通话,请快速按下通话控制按钮。

要拨出呼叫,请在手机上输入号码并按下发送键,然后呼叫将自动转接到耳机上,您无需按 下通话控制按钮。

#### 多点功能

Voyager 510-USB 耳机采用多点技术,允许您在两个音频设备之间 实现无缝切换。您既可 以从基于 PC 的网络电话应答呼叫, 也可以按下通话控制按钮以便从手机应答。耳机必须与 这两个设备配对。

#### 仅适用于手机的附加功能

重拨上一个号码 要激活上一个号码重拨功能,请点击两次 通话控制按钮。每次按下按键之后,都会 听到一次高音。听到另一次音调之后,即 已重拨上一个号码。

在接收到来电时,按住通话控制按钮。 您将听到一声音调。如果您听到第二声 音调,则表示通话已被拒绝,您可以松 将通话从手机转接到耳机

要将正在进行的通话从手机转接到 耳机,请快速按下通话控制按钮。

将通话从耳机转接到手机

要将正在进行的通话从耳机转接到手机, 请按住通话控制按钮直至听到一声音调。 如果您听到第二声音调,则表示转接已完 成,您可以松开按钮。

#### 使用语音拨号

拒绝通话

开按钮。

在开启耳机之后,按住通话控制按钮并保 持 2 秒钟(直至听到第二声音调),以便 激活语音拨号。

注:要使用语音激活拨号,必须在您的手 机上启用语音拨号功能。有关说明,请参 阅蓝牙手机手册。

### 使用耳机

# 调整音量

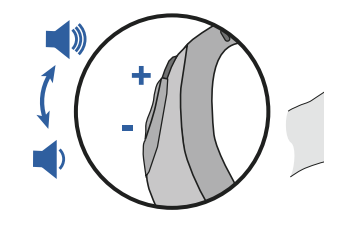

要提高接收音量,请按下音量按钮的上端 (+)。要降低接听音量,请按下其下端 (-)。 要调整网络电话的接听或说话音量,请参阅网络电话的用户文档。

要在电脑上调整音频设备的接听或说话音量,请使用控制面板上的"声音和音频设备" 部分。

### 通话静音

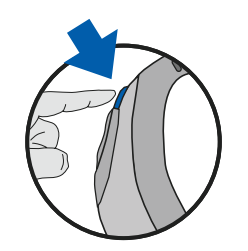

在通话期间,只需快速按下电源/静音按钮即可将麦克风静音。静音之后,耳机将每 30 秒发 出两声音调。

要取消静音,请再次按下该按钮

# 耳机指示灯

指示灯

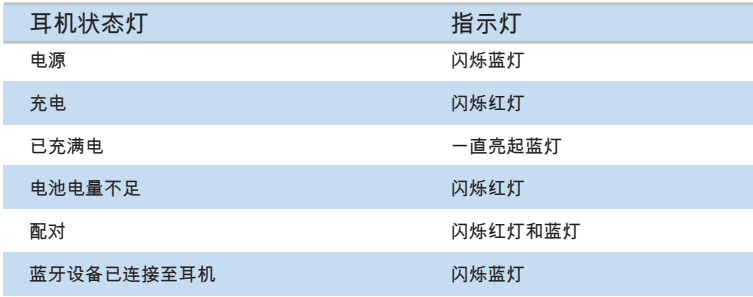

# 蓝牙 **USB** 适配器指示灯

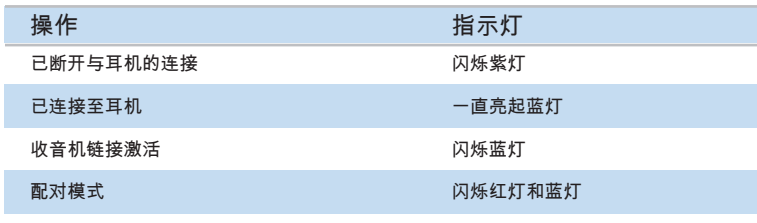

# **VOYAGER 510-USB** 故障诊断

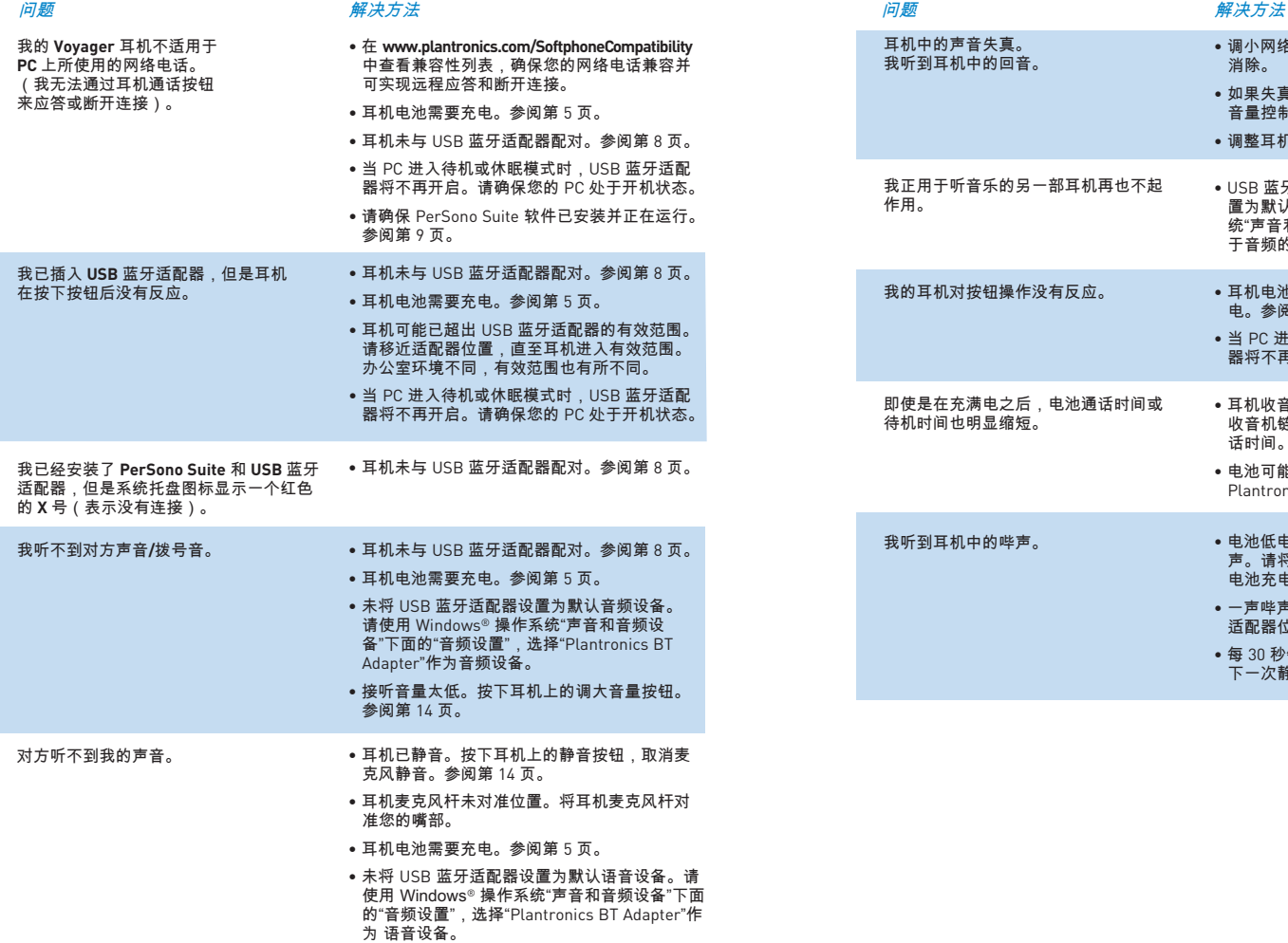

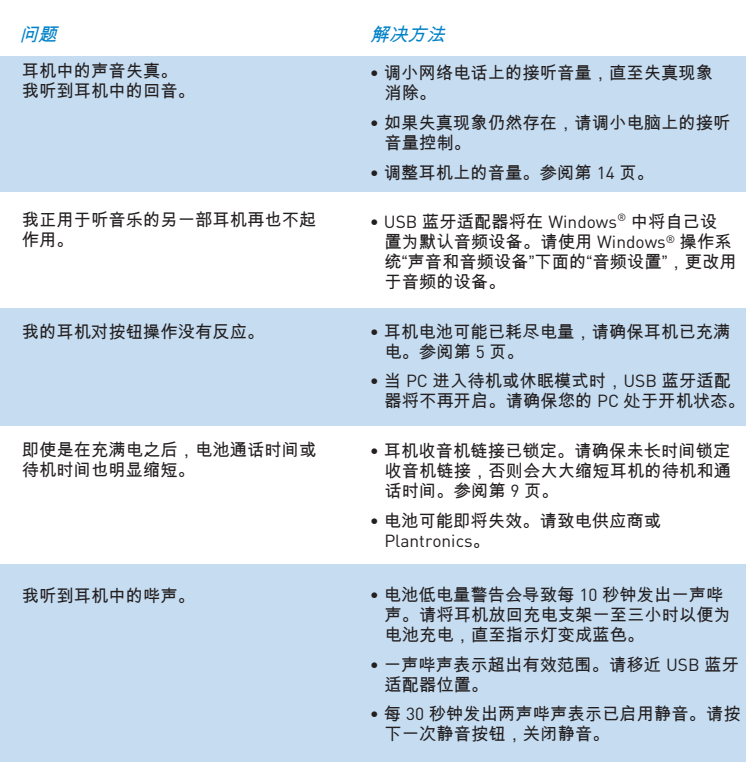

#### 技术支持

有关技术支持(包括常见问题、兼容性以及可访问性信息),请访问我们的网站 **www.plantronics.com/support**。Plantronics 技术支持中心 (TAC) 还通过 1 831 426 5858-7-5538 为您提供支持。

Plantronics, Inc. 345 Encinal Street Santa Cruz, CA95060 USA Tel: 1 831 426 5868

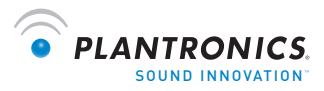

**www.plantronics.com**

© 2009 Plantronics, Inc。保留所有权利。Plantronics、徽标设计、Plantronics Voyager、PerSono Suite 和 Sound Innovation 是 Plantronics, Inc. 的商标或注册商标。蓝牙名称和蓝牙商标属于 Bluetooth SIG, Inc. 所 有,并由 Plantronics, Inc. 在许可下使用。Windows 是 Microsoft Corporation 在美国和/或其它国家/地区的 注册商标或商标。其它所有商标都是其相应所有者的财产。美国专利号 5,210,791;6,923,688;D512,984; 澳大利亚 303054;EM 293964-0004-0006 和申请中专利。

73046-05 (07.09)